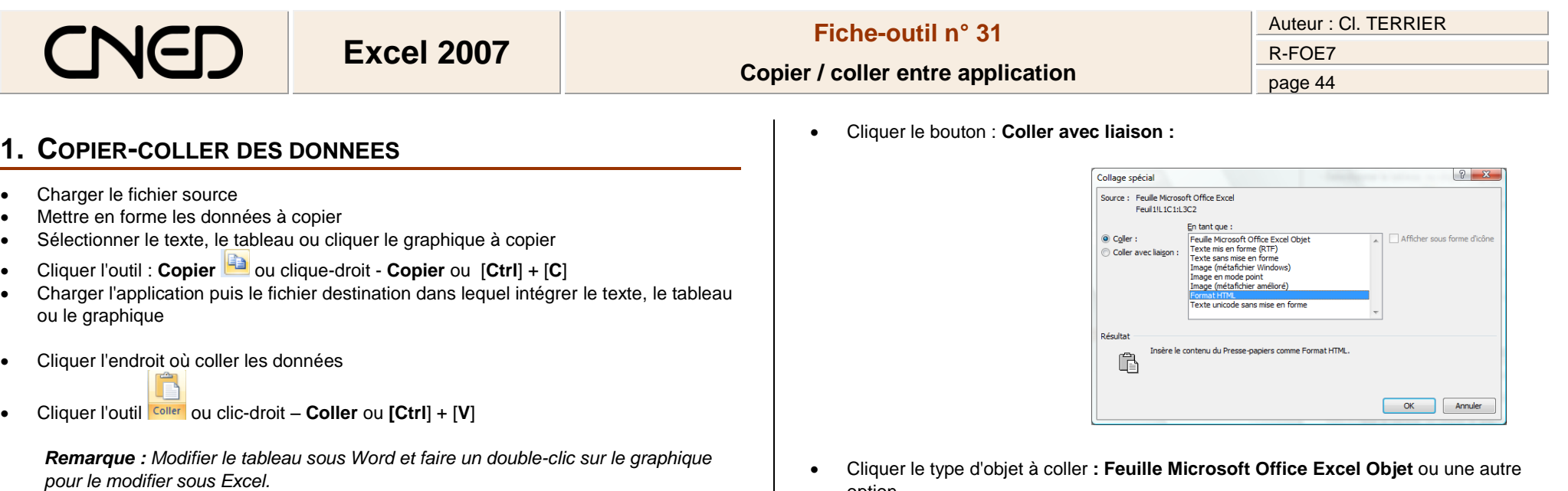

## **2. COPIER - COLLER AVEC LIEN DYNAMIQUE (OLE)**

*Cette solution est plus exigeante en ressources matériels que la précédente.*

- Mettre en forme les données à copier
- Sélectionner les données ou cliquer le graphique à copier
- Cliquer l'outil : **Copier** ou clic-droit **Copier** ou [**Ctrl]**+**[C]**
- Charger l'application puis le fichier destination
- Cliquer l'endroit où coller les données
- Cliquer le bouton déroulant de l'outil : **Coller**
- Cliquer : **Collage spécial...**

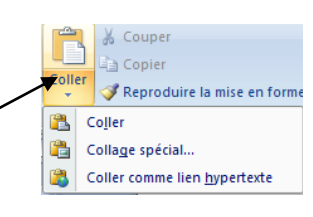

- option
- **OK** ou **[Entrée]**

*Remarque : Double-cliquer le tableau ou le graphique pour les modifier sous Excel*.